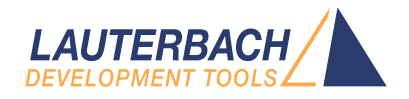

# Application Note Profiling on AUTOSAR CP with ARTI

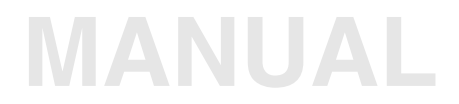

<span id="page-1-0"></span>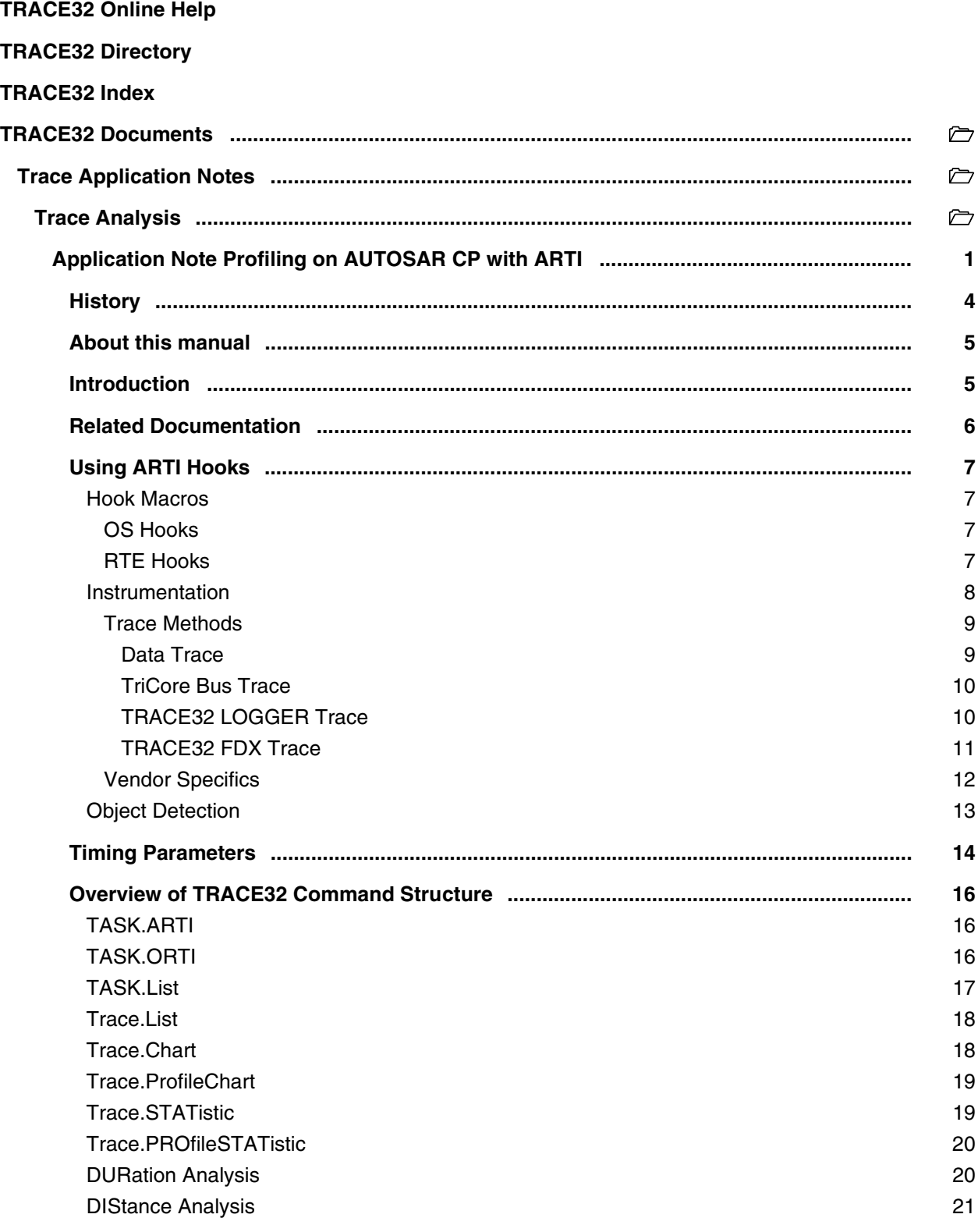

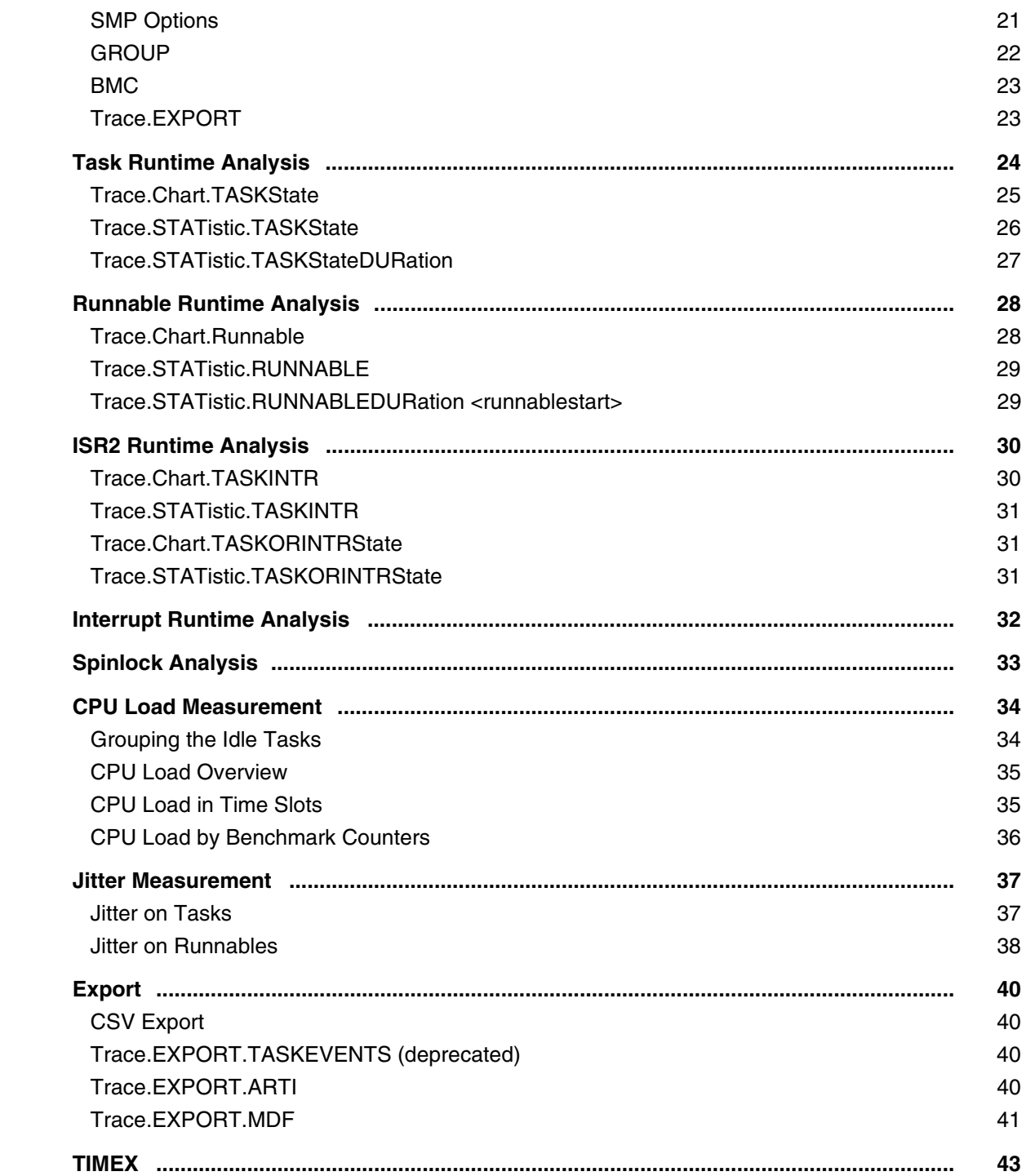

## **Application Note Profiling on AUTOSAR CP with ARTI**

**Version 14-Aug-2023**

## <span id="page-3-0"></span>**History**

- 01-Aug-2023 PowerDebug E40/PRO/X50 and AUTO26 Debug Cable added as second [configuration](#page-9-0) for TriCore DAP Streaming.
- 05-Jul-2023 Initial version of the manual.

<span id="page-4-0"></span>This document provides information about using TRACE32 for performance analysis on systems based on the AUTOSAR Classic Platform.

## <span id="page-4-1"></span>**Introduction**

Starting with release R20-11, AUTOSAR includes the so-called "**AUTOSAR Run-Time Interface**" (ARTI), which is intended for debugging and tracing applications and the OS of the Classic Platform. It basically includes a description of the implemented OS and a hook interface for instrumented tracing. For detailed information, please refer to the AUTOSAR specifications (see **["Related Documentation"](#page-5-1)**, [page 6\)](#page-5-1).

The OS description of ARTI is created in ARXML and is meant to be a successor of the "**OSEK Run-Time Interface**" (ORTI) description. As of today (July 2023), no commercial AUTOSAR stack provider supports the creation of the ARTI description yet, however TRACE32 already supports the import of the ARTI ARXML file. The ARTI features described in this document still rely on the available ORTI description, with some side notes on the upcoming ARTI description.

ARTI defined a new interface to trace events based on instrumented hooks. This was not available for ORTI profiling, which relies completely on hardware based data trace capabilities. Using instrumented hooks overcomes several limitations that a data trace has. The hook based interface allows to:

- trace all cores, even if there is a hardware limitation (e.g. TriCore MCDS, which only allows tracing for n cores out of  $r(n \le r)$ )
- trace complex events that would overload the trace port (e.g. task states)
- trace specific AUTOSAR artifacts (e.g. runnables)
- trace only events of interest, increasing the trace depth drastically and allowing medium speed trace tools such as TRACE32 CombiProbe
- accomplish a pure software trace, if no hardware trace is available at all

This manual will show you how to instrument your software to use ARTI profiling on various trace methods, as well as the evaluation and analysis of the trace information generated by this instrumentation.

- <span id="page-5-1"></span><span id="page-5-0"></span>1. AUTOSAR specifications
	- AUTOSAR\_CP\_SWS\_OS.pdf (formerly AUTOSAR\_SWS\_OS.pdf)
	- AUTOSAR\_CP\_SWS\_ARTI.pdf (formerly AUTOSAR\_SWS\_ClassicPlatformARTI.pdf)
	- AUTOSAR CP\_EXP\_ARTI.pdf (formerly AUTOSAR\_EXP\_ClassicPlatformARTI.pdf)
	- AUTOSAR\_FO\_TR\_TimingAnalysis.pdf (formerly AUTOSAR\_TR\_TimingAnalysis.pdf)
	- AUTOSAR\_CP\_TPS\_TimingExtensions.pdf (formerly AUTOSAR\_TPS\_TimingExtensions.pdf)
- 2. TRACE32 documentation
	- **["General Commands Reference Guide T"](#page-1-0)** (general\_ref\_t.pdf): **Trace.STATistic** / **Trace.Chart**

### <span id="page-6-1"></span><span id="page-6-0"></span>**Hook Macros**

The AUTOSAR CP ARTI specification includes hook macros called 'ARTI\_TRACE'. This chapter describes these hooks. The OS or the RTE must include the hooks in the appropriate locations. The user can decide which events are of interest to him by switching on the individual hooks, The generation of the trace messages, appropriate to the selected TRACE32 trace method is then done by the implementation of the hook macro, provided by Lauterbach.

#### <span id="page-6-2"></span>**OS Hooks**

By specification, the OS contains empty ARTI hooks for the following events of interest:

- task state changes
- ISR2 state changes
- spinlocks
- OS calls

Lauterbach offers ready-to-use OS hook implementations, see chapter **["Instrumentation"](#page-7-1)**, page 8. A hook is switched on by its implementation.

ARTI also defines ISR1 (interrupt) hooks. Since ISR1s are not part of the OS, the user must manually place the ISR1 hooks in his interrupt routines.

As of today (July 2023), most OSes do not natively contain ARTI hooks. Instead, each OS contains individual, proprietary hooks. The ARTI hook implementation for TRACE32 contains adapters to map these proprietary hook interfaces to ARTI (see chapter **["Instrumentation"](#page-7-1)**, page 8).

#### <span id="page-6-3"></span>**RTE Hooks**

<span id="page-6-4"></span>The ARTI hooks for the RTE mainly include the start and stop events of runnables. The AUTOSAR VFB (Virtual Function Bus) tracing hooks are used to realize the RTE hooks. This requires two steps to switch on the RTE hooks for the events "Runnable started" and "Runnable stopped".

- 1. Enable the VFB tracing hooks in the configuration of the AUTOSAR system in general and for the individual runnables.
- 2. Use the RTE vendor specific Python script provided by Lauterbach that populates the VFB tracing hooks with ARTI hooks (see chapter **["Instrumentation"](#page-7-1)**, page 8).

<span id="page-7-1"></span><span id="page-7-0"></span>You can find the ARTI hook implementation and TRACE32 adapters for the proprietary hooks in the TRACE32 installation folder, directory ~~/demo/kernel/arti/hooks\_cp.

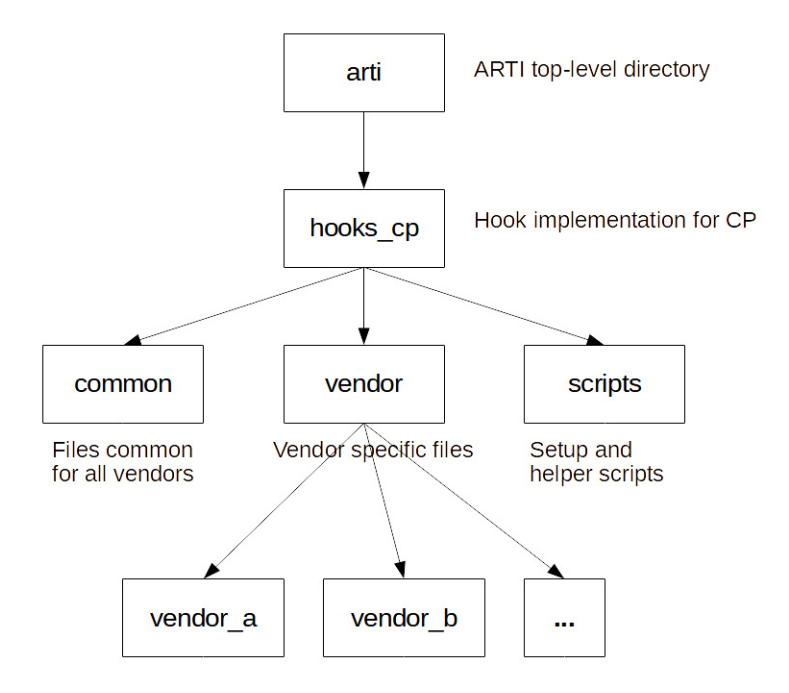

To include the TRACE32 support for ARTI in your project, simply copy the common directory to your build environment, and add the arti.c file to your build artifacts. Within arti.h, select the trace method to use. Please also read the readme.txt file within the common directory.

The directory scripts contains scripts for the TRACE32 setup for the selected TRACE32 trace method. Additionally, you may execute the arti\_menu.cmm script to add a menu item ARTI\_Perf to easily access some of the features of TRACE32 for ARTI Profiling.

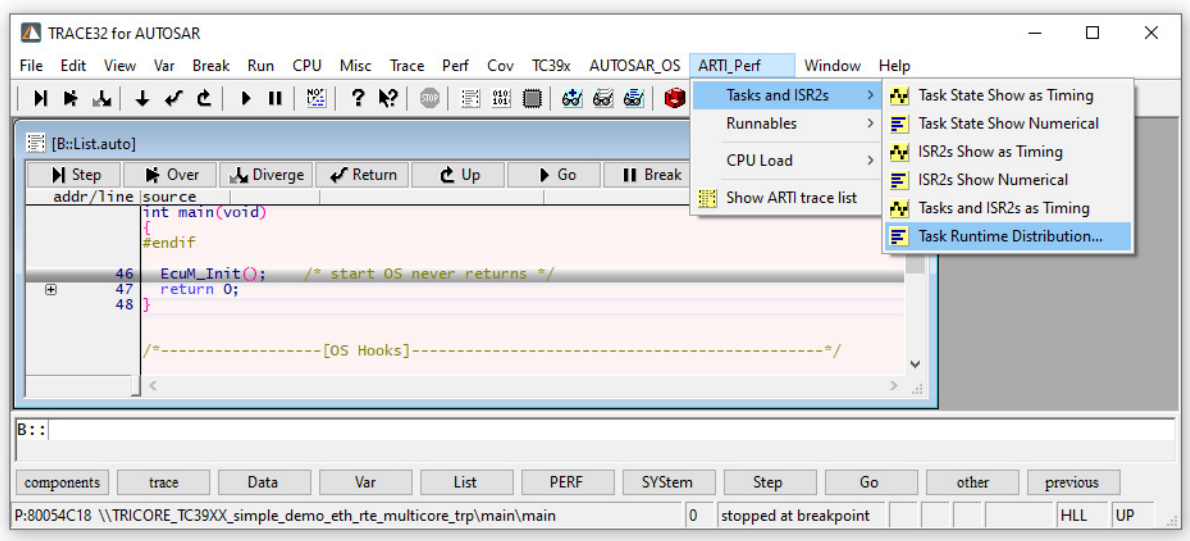

#### <span id="page-8-0"></span>**Trace Methods**

Various TRACE32 trace methods can be used for ARTI profiling. The methods depend on the actually used core architecture and TRACE32 tool set. The TRACE32 trace methods differ significantly in their impact to the application. Some have almost no impact at all but depend on the availability and capability of the trace protocol of the core-under-test (e.g. data trace). Some have a high impact on memory consumption (e.g. **LOGGER**), and some have a high impact on timing (e.g. FDX). Please also read carefully the readme.txt files in the appropriate folder of the implementation.

#### <span id="page-8-1"></span>**Data Trace**

**Message generation:** The trace message for the event-of-interest is generated by the core trace logic when a write access to the ARTI trace variables occur.

**Trace sink:** Onchip trace buffer or trace buffer within the TRACE32 trace tool.

Prerequisites:

- The core(s)-under-test must provide the capability to generate trace messages on write accesses to variables.
- A trace sink must be available, either on chip or in form of a TRACE32 trace tool.
- Very low impact in code size.
- Low impact with regards to the timing behavior.
- Simple TRACE32 trace setup, only trace filter on address ranges required. Please refer to your **Processor Architecture Manual**.
- **Onchip trace: chip timestamp** required, TRACE32 trace license required.
- **Parallel off-chip trace port:** TRACE32 Trace Tool required, CombiProbe possible if available for the core architecture under test, **TRACE32 Trace Streaming** possible without limitations.
- **Serial off-chip trace port:** TRACE32 Trace Tool required, **chip timestamp** required, **TRACE32 Trace Streaming** possible without limitations.

Caveats:

• Not suitable for TriCore AURIX, data tracing is not always possible for all cores.

<span id="page-9-0"></span>**Message generation:** The trace message for the event-of-interest is generated by the MCDS, MCDSlight or miniMCDS when a write accesses to the ARTI trace variables that are located in the LMU space (TC2xx) or in the OLDA memory space (TC3xx) occur.

**Trace sink:** Onchip trace buffer or trace buffer within the TRACE32 trace tool.

- Very low impact in code size, but adjustment to linker script required.
- Low impact with regards to the timing behavior.
- Complex TRACE32 trace setup, **CTL** trigger program required.
- **Onchip trace:** *chip timestamp* required, TRACE32 trace license required, MCDS (TC2xx, TC3xx), MCDSlight (TC3xx) or miniMCDS (TC3xx) required.
- **AGBT serial trace:** TRACE32 high-end trace tool required, **chip timestamp** required, MCDS (TC2xx, TC3xx) or MCDSlight (TC3xx) required, **TRACE32 Trace Streaming** possible without limitations.
- **DAP streaming:** There are two configurations for DAP streaming:

- TRACE32 medium range debug and trace tool CombiProbe.

- TRACE32 PowerDebug E40/PRO/X50 together with TRACE32 AUTO26 Debug Cable V3; in this case the trace memory of the PowerDebug module is used.

The requirements are identical for both configurations: **chip timestamp** required, MCDS (TC2xx, TC3xx) or MCDSlight (TC3xx) required, **TRACE32 Trace Streaming** possible without limitations.

#### <span id="page-9-1"></span>**TRACE32 LOGGER Trace**

**Message generation:** The trace message for the event-of-interest is generated by the **LOGGER** trace instrumentation in the target application when a write access to the ARTI trace variables occur.

**Trace sink:** Target memory, the **LOGGER** trace instrumentation stores the trace message in the target memory.

There are two implementations available: one for SMP and one for single-core. The SMP variant is free of spinlocks, but uses a inter-core buffer management that adds some overhead compared to the single-core variant.

- Suitable for all cores (that do not provide a core trace logic), but timestamp resource such as timer, counter required on the target.
- Low (medium) impact to code size by additional **LOGGER** instrumentation.
- Medium impact with regards to the timing behavior.
- Sufficient free target memory required for trace buffer implementation and some spare computing time for buffer handling.
- Simple TRACE32 trace setup, established **LOGGER** command group.
- No extra TRACE32 tool or TRACE32 trace license required.

The **["Application Note for the LOGGER Trace"](#page-1-0)** (app\_logger.pdf) provides an introduction to the use of the logger trace.

#### <span id="page-10-0"></span>**TRACE32 FDX Trace**

**Message generation:** The trace message for the event-of-interest is generated by the **FDX** trace instrumentation in the target application when a write access to the ARTI trace variables occurs.

**Trace sink:** Target memory, the **FDX** trace instrumentation writes the trace message to a small trace buffer that is located in the target memory. The FDX host application ensures that the data is transferred from the small target trace buffer to a large trace buffer on host computer while the program execution is running.

There are two implementations available: one for SMP and one for single-core. The SMP variant uses spinlocks, thus adding some time overhead compared to the single-core variant.

- Suitable for all cores (that do not provide a core trace logic, but enable runtime-memory access), timestamp resource such as timer, counter required on the target.
- Low (medium) impact to code size by additional **FDX** instrumentation.
- Medium impact with regards to the timing behavior.
- Some free target memory (typically 4K bytes) required for trace buffer implementation and some spare computing time for buffer handling.
- Complex TRACE32 trace setup, FDX host application has to be established.
- (Almost) unlimited trace time, because the host computer, on which the trace information is permanently transferred, allows very large trace buffers.
- No extra TRACE32 tool or TRACE32 trace license required.

The **["Application Note for FDX"](#page-1-0)** (app fdx.pdf) provides an introduction to the use of the FDX trace.

#### <span id="page-11-0"></span>**Vendor Specifics**

#### **• Elektrobit**

<span id="page-11-1"></span>Elektrobit provides two different OS versions: AutoCore OS and SafetyOS (aka MikroOS). Please use the appropriate ARTI binding (eb\_autocore or eb\_microos). With AutoCore OS, you may need to adjust the ORTI file, see the readme, txt file. With SafetyOS, the ORTI file needs to be converted with a special script. See the readme, txt file.

#### **• ETAS**

With ETAS RTA-OS, there are two different ARTI bindings, depending whether the application is multicore or single core. Please use the appropriate one.

#### **• Vector**

For Vector's DaVinci Configurator and MICROSAR OS, there's a special "**Vector-Lauterbach-Timing-Bundle**" available in  $\sim$ /demo/env/vector/rte\_profiling. Please use this bundle for the ARTI profiling.

#### **• FreeRTOS**

There is also an ARTI binding for FreeRTOS available. You need to configure FreeRTOS to include the OS tracing hooks. See the readme.txt file. FreeRTOS doesn't provide an **RTE**, so there is no RTE/runnable tracing available.

#### **• SafeRTOS**

There is also an ARTI binding for SafeRTOS available. SafeRTOS doesn't provide OS hooks. A python script patches the SafeRTOS kernel sources to include the ARTI Hooks. See the readme.txt file.

<span id="page-12-1"></span><span id="page-12-0"></span>In order to decode and analyze the recorded trace, TRACE32 has to map the recorded ARTI trace IDs to the actual AUTOSAR object (task "SchMComTask", runnable start "Rte\_Runnable\_200ms", etc.). By AUTOSAR specification, the ARTI ARXML description contains the mapping between the AUTOSAR objects and their ARTI trace IDs. Unfortunately, as of today (July 2023), the ARTI description is not yet created by the stack vendors. Thus the ARTI traceID mapping needs to come from another source.

#### **• Tasks**

The task ID in the ARTI trace is directly mapped to the index of the task within the ORTI file. This means, when using ARTI, you always need to also load the accompanying up-to-date ORTI file. With some OSes, the build system does not directly create an "ARTI matching" ORTI file. In this case, the ORTI file needs to be preprocessed, see **[Vendor Specifics](#page-11-0)** above. Remember that matching the ORTI file with the ARTI hooks is currently just a workaround to work around the missing ARTI description.

#### **• ISR2s**

The ID for category 2 ISRs in the ARTI hooks is related to the index of the ISR2 in the ORTI file. For this, the ISR2s must be listed in the ORTI file in a special, defined way. Sometimes the ORTI file needs to be preprocessed after its creation to meet this need. See **[Vendor Specifics](#page-11-0)** above.

#### **• Interrupts**

Depending on the core architecture and the trace protocol, TRACE32 can identify interrupts (or category 1 ISRs) in the instruction trace recording. Some architectures provide extra interrupt notifications, on others the interrupts are detected by the access to the exception vector table. For this, however, the entire program flow would need to be recorded. A "pure" ARTI trace does not include this information.

If category 1 ISRs are traced with the according ARTI hooks, the ID provided to the hook will serve as ISR1 ARTI trace ID. No further translation (e.g. interrupt name) is possible, as ISR1s names are listed nowhere.

#### **• Runnables**

When creating the VFB Tracing functions that contain the ARTI hooks for runnables, additionally a script rte runnable.cmm is generated. This script contains the declarations of the runnables and their ARTI trace IDs. Execute this script in TRACE32 to announce the ID-to-runnable mapping and to be able to identify the runnables in the further analysis.

<span id="page-13-1"></span><span id="page-13-0"></span>Trace recordings for ARTI profiling must always contain a timestamp for each event-of-interest. After recording a trace of runnables, tasks and/or ISRs, a set of timing parameters can be evaluated. These parameters include absolute run-times, minimum/maximum run-times, cyclic event measurement etc. For a list of available parameters, please refer to **Trace.STATistic** -> **"Parameters"** (general\_ref\_t.pdf) and **Trace.STATistic.TASKState**.

AUTOSAR defines its own set of parameters in the "Timing Analysis and Design" specification (AUTOSAR\_FO\_TR\_TimingAnalysis.pdf). The chapter "AUTOSAR Classic Platform Operating System" therein provides the following parameters and their descriptions:

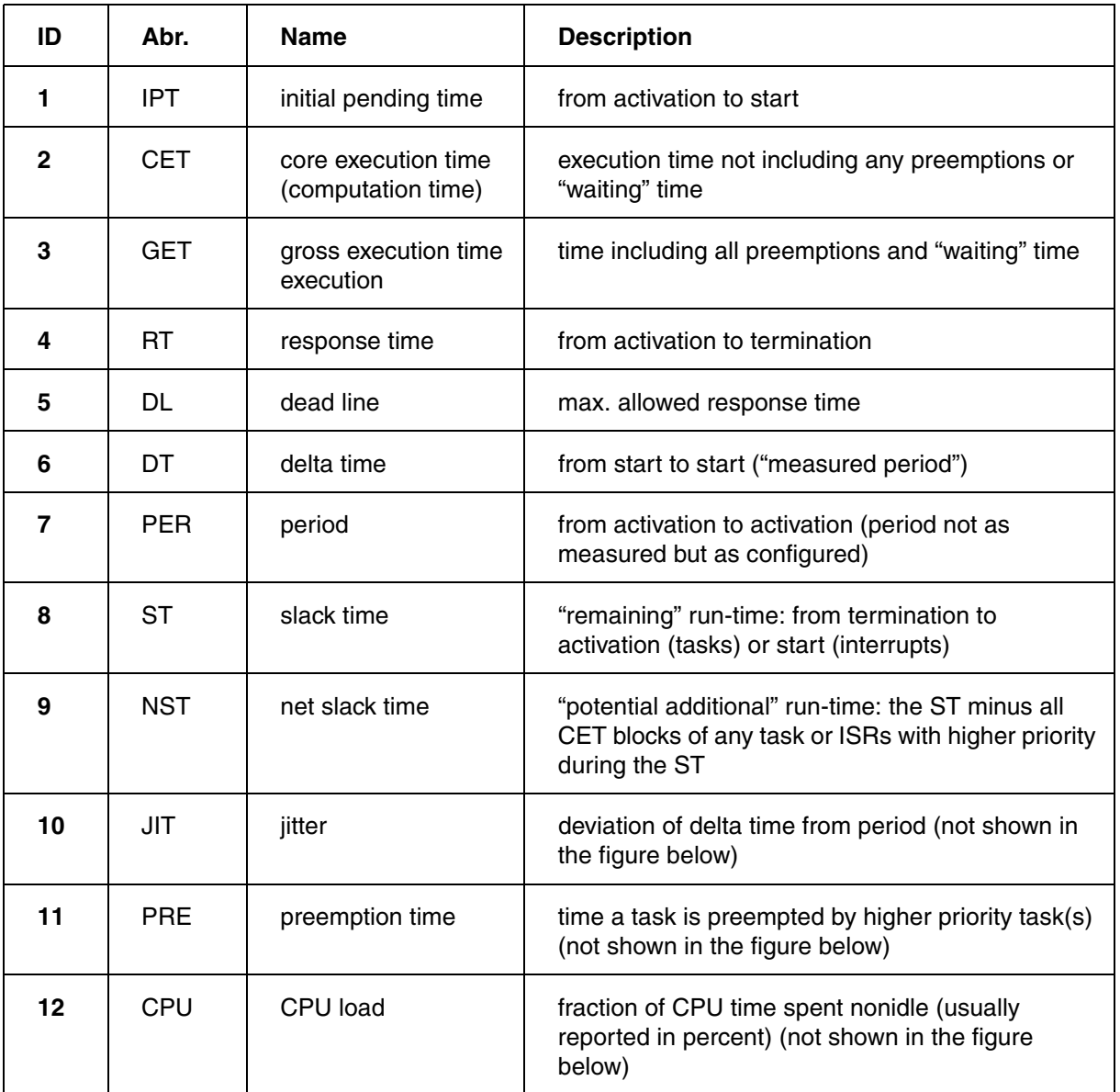

An overview of the timing parameters can be found in the following diagram:

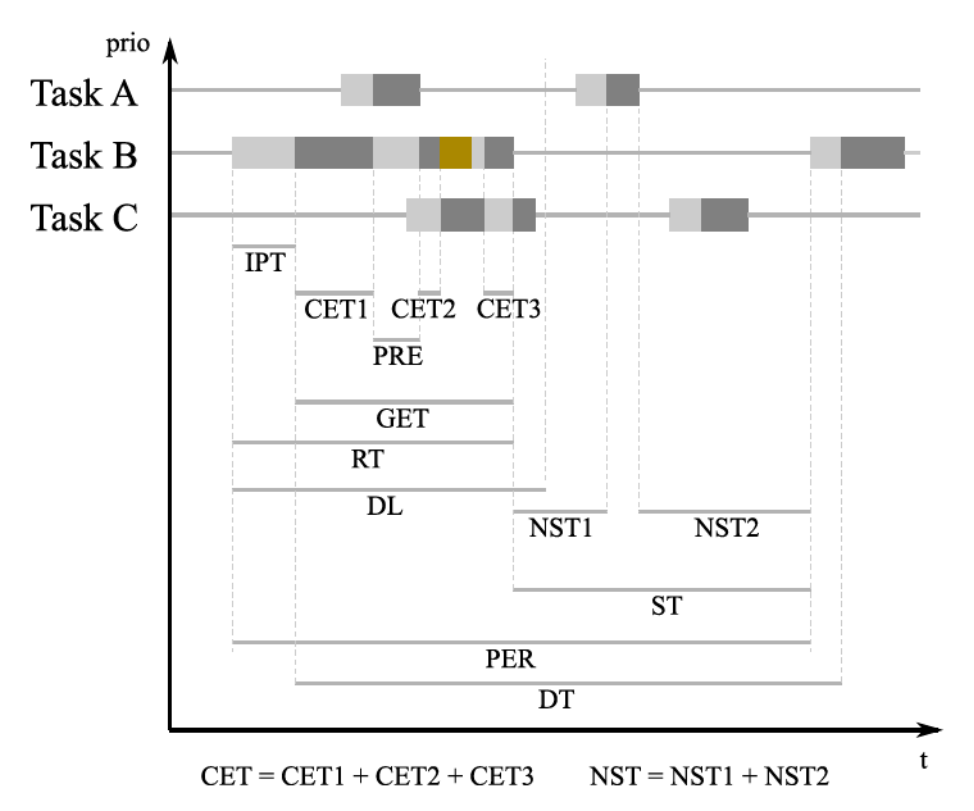

Depending on the recorded events and the available trace data, TRACE32 is able to evaluate these events, too. Some of the **Trace.STATistic** commands allow the display of these parameters (by using the /**ARTI** option) or directly accept the AUTOSAR timing parameter as item. See the next chapter for details.

<span id="page-15-0"></span>This chapter gives an overview of useful TRACE32 commands when working with AUTOSAR systems. It may also serve as a quick reference guide. For a detailed description of the individual commands see the general reference guides.

## <span id="page-15-1"></span>**TASK.ARTI**

The **TASK.ARTI** command group mainly manages the import of AUTOSAR ARXML files. The **Arti** module of AUTOSAR exports information about used task, runnables, hooks, and also some information about the internals of the OS to be able to perform a sophisticated debugging, tracing and profiling on systems running AUTOSAR Classic Platform. It is intended to replace and extend the outdated ORTI format.

TRACE32 is ready to import the ARTI information in ARXML format. Unfortunately, as of today (July 2023), no OS/RTE vendor creates ARTI ARXML data. This means, the **TASK.ARTI** command is there only for future use.

## <span id="page-15-2"></span>**TASK.ORTI**

<span id="page-15-3"></span>The **TASK.ORTI** command group handles all information that comes with the ORTI file. ORTI is a debugging and tracing standard for OSEK OS based systems. It allows to view OS related information (e.g. tasks, alarms, etc.) and allows real-time tracing of tasks. See **["OS Awareness Manual OSEK/ORTI"](#page-1-0)** [\(rtos\\_orti.pdf\)](#page-1-0) for detailed information. All known AUTOSAR stacks that provide an AUTOSAR OS are able to create an ORTI file when generating the OS.

Note, that ORTI does **not** support any RTE features. In particular, ORTI does not know anything about runnables.

To evaluate traced events, the debugger needs to know about the mapping of the ARTI trace ID to the AUTOSAR object (see above chapter **["Object Detection"](#page-12-1)**, page 13). As long as the ARTI ARXML description is not available, information about tasks and ISR2s is taken out of the ORTI file. So ensure to have the ORTI file loaded any time using AUTOSAR related features.

<span id="page-16-0"></span>The **TASK.List** command group lists objects that are relevant for profiling.

#### **• TASK.List.tasks**

This command shows all tasks that are known to the TRACE32 debugger. The debugger uses this table when creating reports (charts, statistics, exports) out of the trace. The task list is populated by the information from the ORTI file.

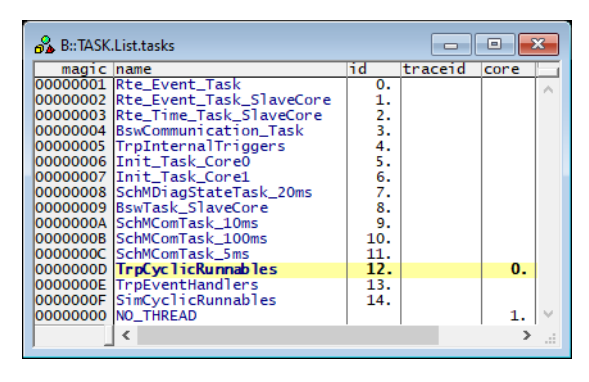

#### **• TASK.List.RUNNABLES**

This command shows all runnables known to the TRACE32 debugger, with their addresses and their IDs. The debugger uses this table when creating reports (charts, statistics, exports) out of the trace. The runnables have to be declared to the debugger with the command **TASK.Create.RUNNABLE**. Usually the vendor binding provided with the hook implementation contain a python script, that creates a PRACTICE script  $rte\_runnele$ .cmm with all necessary runnable declarations during the RTE generation phase.

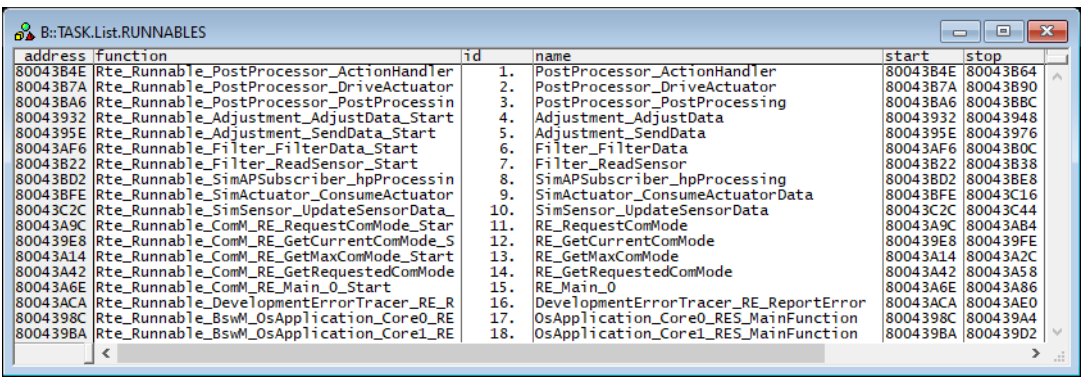

<span id="page-17-0"></span>**Trace.List** shows the contents of the recorded trace. In case of an ARTI trace, by default it shows the raw data emitted to the trace by the instrumentation. The keyword ARTI will show an additional column in the **Trace.List** window that shows the decoded ARTI object details. Use **Trace.List ARTI DEFault** to display the decoded trace together with the recorded data. Please note that the decoding will only take place on trace data that contain ARTI data (e.g. ARTI specific variables like arti os trace). Records that do not belong to the ARTI trace (e.g. additional program flow trace) will be empty in the ARTI column.

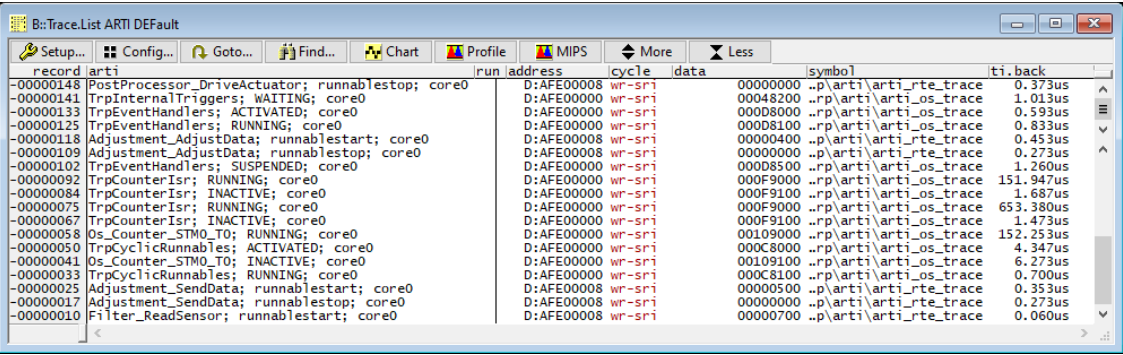

The screenshot was recorded for a TriCore AURIX and will look slightly different for other core architectures.

#### <span id="page-17-1"></span>**Trace.Chart**

The **Trace.Chart** command group opens up timing chart windows for various ARTI objects. You can display the timing of task run times, task states, interrupts, runnables aso. Chart windows give a quick overview on the timing behavior. You can link several chart windows together with the /**Track** option.

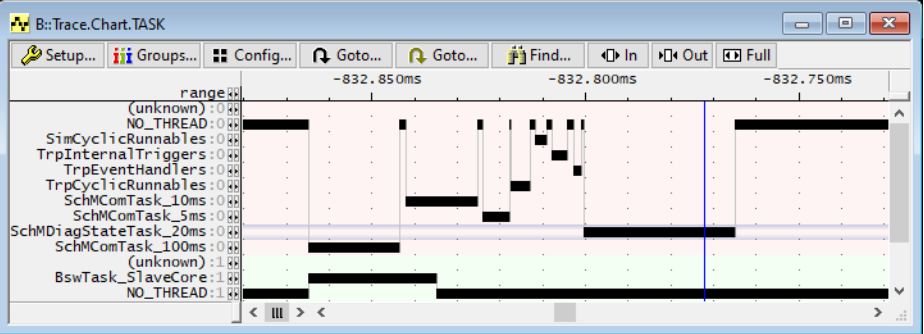

The following chapters will give more details on the usage of **Trace.Chart** with tasks, ISR2s and runnables.

<span id="page-18-0"></span>The command group **Trace.PROfileChart** shows in a color chart how much time an ARTI object (e.g. a task) has consumed within fixed time intervals. It is especially useful to give a quick overview of how much CPU load a specific portion of the code or object has consumed.

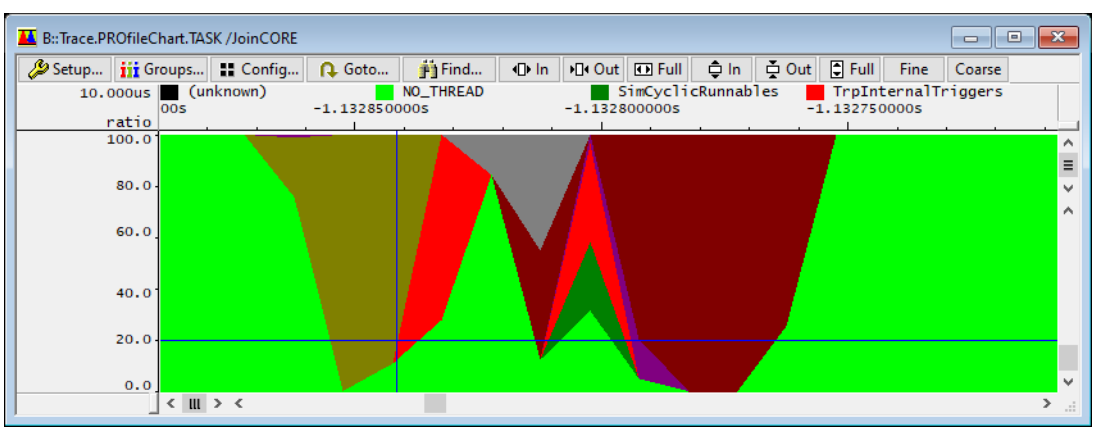

See the chapter **[CPU Load Measurement](#page-33-2)** below how to use this command in AUTOSAR environments.

#### <span id="page-18-1"></span>**Trace.STATistic**

The **Trace.STATistic** command group provides tables with statistic evaluations of the timing of the individual ARTI objects. It is meant to work on various timing parameters, including those mentioned in chapter **["Timing Parameters"](#page-13-1)**, page 14. You will gain minimum, maximum and average times. When exporting the **Trace.STATistic** windows to a CSV file, it could be used to execute and check timing in CI (Continuous Integration) environments.

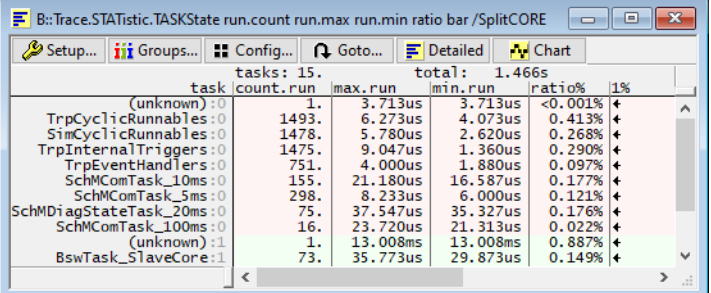

The following chapters will give more details on the usage of **Trace.STATistic** with tasks, ISR2s and runnables.

<span id="page-19-0"></span>The **Trace.PROfileSTATistic** command group shows a table with timing parameters evaluated within fixed time intervals. This allows to detect peaks or trends of parameters over the recording time. It is especially useful to measure the CPU load in fixed time slots.

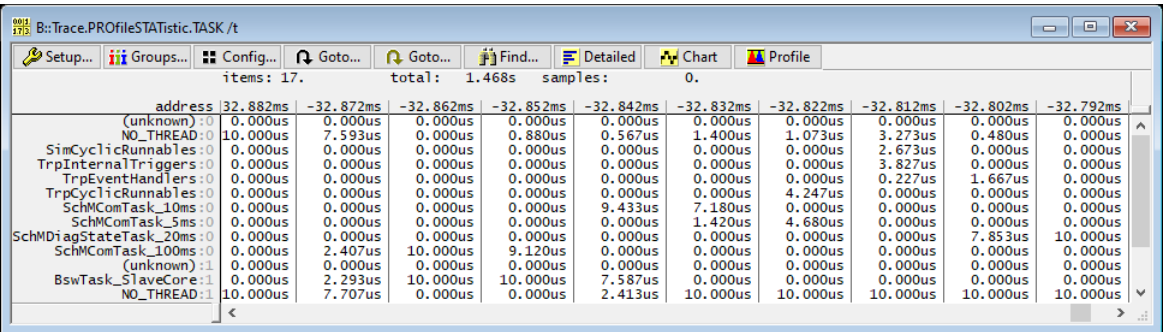

See the chapter **[CPU Load Measurement](#page-33-2)** below how to use this command in AUTOSAR environments.

## <span id="page-19-1"></span>**DURation Analysis**

The duration analysis evaluates and shows the time distribution between two events. It is especially useful to display the distribution of execution times, be it tasks or runnables.

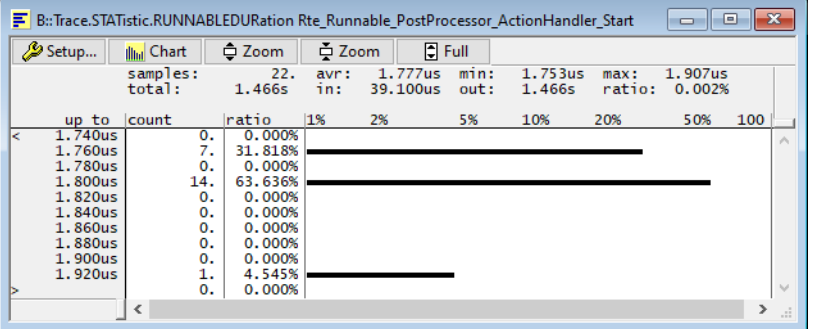

The following chapters will give more details on the usage of the duration analysis with tasks and runnables, introducing the commands **Trace.STATistic.RUNNABLEDURation** and **Trace.STATistic.TASKStateDURation**.

<span id="page-20-0"></span>The command **Trace.STATistic.DIStance** evaluates and shows the time distribution between the occurrences of a single event.

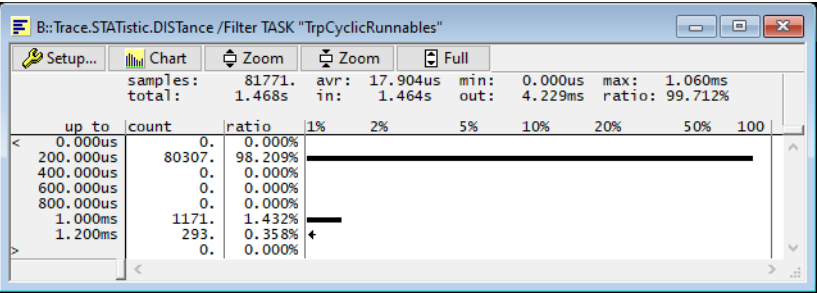

See the chapter **[Jitter Measurement](#page-36-2)** below how to use this command to measure jitters in AUTOSAR environments.

## <span id="page-20-1"></span>**SMP Options**

With multicore systems (SMP) there are several options for time evaluation:

#### **• SplitCORE**

With the option /**SplitCORE** the time for each core is calculated and displayed separately. In AUTOSAR Classic Platform the execution of runnables or tasks is strictly bound to a specific core, so this option is useful to explicitly see what happens on each core.

#### **• MergeCORE**

Using the /**MergeCORE** option, the time is calculated for each core, but the display summarizes the results of all cores for each item. Executable entities in AUTOSAR classic platform usually do not run on different cores, so this option usually is not needed here. It may be useful for functions that are used cross-core.

#### **• JoinCORE**

The /**JoinCORE** option causes the analysis to ignore the core. This option is useful to measure timings of individual events that may happen on different cores. It is not useful to measure runtimes that may overlap on the cores.

<span id="page-21-0"></span>The **GROUP** command group is mainly used for two purposes: marking and merging. **GROUP** allows to group address ranges (such as functions or modules) or tasks.

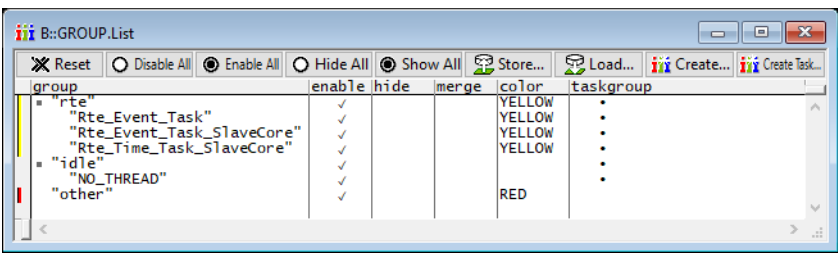

You can assign a color to a specific group. Whenever a window shows portions of the group (e.g. a **List** window showing the code of a function that belongs to a group), the scale area at the left will show this color as a bar. This allows identifying quickly, to which group your currently looking at. E.g. you could group a set of functions and/or runnables together into a group that represents your AUTOSAR SWC.

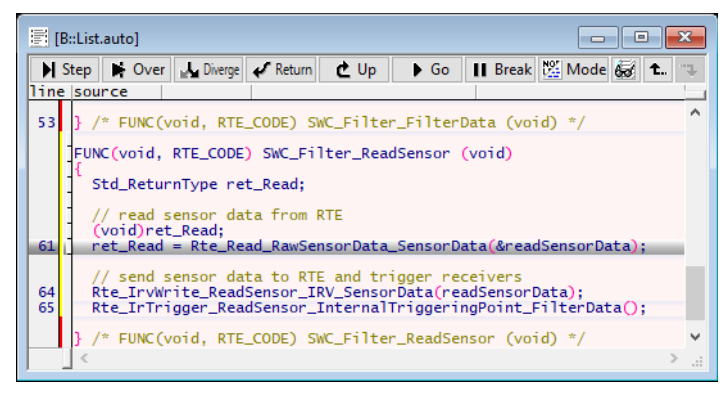

More important for the use case of profiling is the possibility of merging group members in trace analysis windows. This gives a better overview of your system, if you have hundreds (or thousands) of objects to watch for. You may also hide all groups that are not of interest, and concentrate on the one you're responsible for. It also gives the possibility to assign all background and idle tasks to an "idle group", calculating the CPU load used by all other tasks. See chapter **[CPU Load Measurement](#page-33-2)** below.

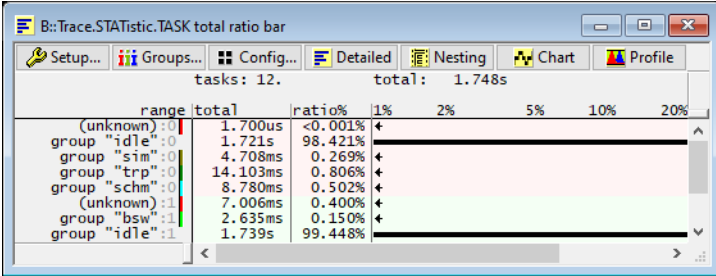

<span id="page-22-0"></span>The **BMC** command group allows access to on-chip performance monitoring capabilities. Sometimes they are called "benchmark counters" or "performance counters". The capabilities of the **BMC** command group heavily depends on the CPU architecture and the built-in features. In this application note, benchmark counters are only covered by the chapter **["CPU Load Measurement"](#page-33-2)**, page 34.

## <span id="page-22-1"></span>**Trace.EXPORT**

You may want to import the results of the timing analysis done in TRACE32 into external tools that are able to do further analysis or formatting. E.g. you may use the data of a task utilization to create a pie chart in your favorite spreadsheet application.

TRACE32 provides several ways of exporting data, the easiest (and most flexible) one being the **PRinTer.FILE** command with the CSV format. Together with the **WinPrint** prefix, this command allows to export **any** command into a CSV table. The exported CSV table then can be imported in any application that understands CSV.

For systems running AUTOSAR Classic Platform, the command group **Trace.EXPORT** is available to interpret and export the recorded ARTI trace to various formats. These exports are dedicated for external timing analysis tools that allow e.g. scheduling analysis and requirement tracing.

Details about the different exports that are of interest for AUTOSAR are mentioned in the below **[Export](#page-39-4)** chapter.

<span id="page-23-1"></span><span id="page-23-0"></span>The ARTI instrumentation together with the appropriate tracing method records all task state changes. The task states in the ARTI recording follow the task state machines defined in the AUTOSAR OS specification. The chapter '**[ARTI Hook Macros](#page-6-1)**' therein defines a standard state machine and an enhanced state machine.

Standard state machine:

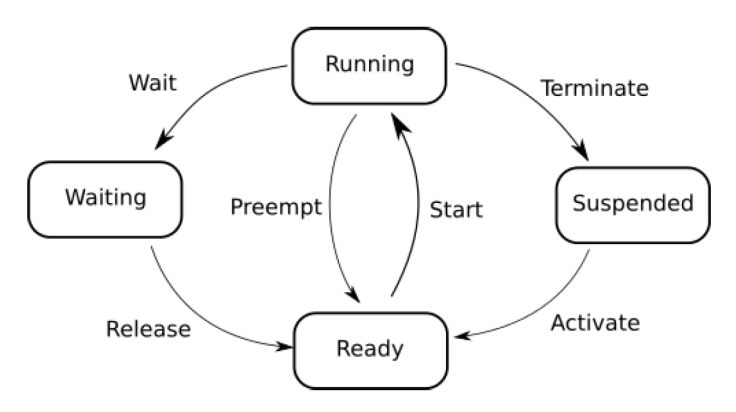

Enhanced state machine:

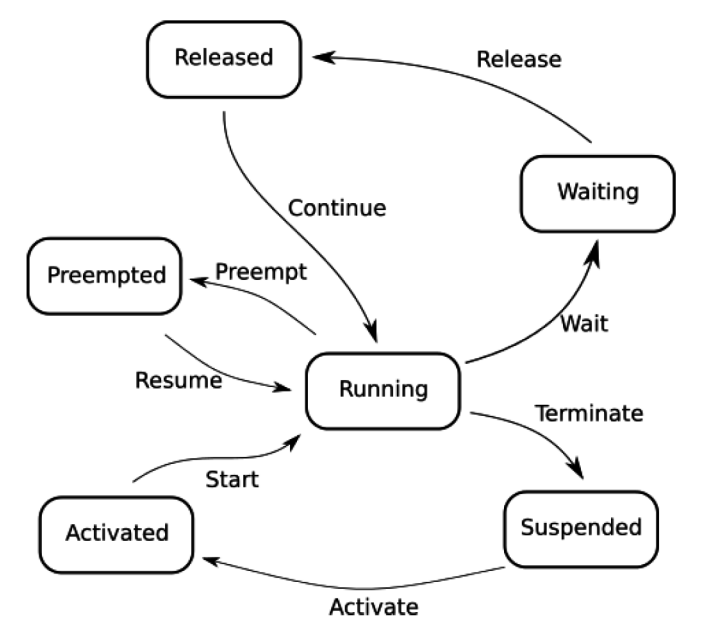

Which state machine is used depends on the ARTI implementation. The ARTI implementation, in turn, depends on the OS and which hooks the OS provides. TRACE32 is able to decode both implementations, but, of course, only analyzes and provides those task states, that are encoded in the standard or enhanced model.

You can check with **Trace.List ARTI DEFault**, if the trace contains appropriate ARTI records, and if those are decoded correctly.

Please note: the commands **Trace.Chart.TASK** and **Trace.STATistic.TASK** are **not** suitable for task runtime analysis with ARTI. Those commands **only** evaluate the Running state, ignoring all others. E.g. the min/max/avg times state, how long a task was in a running state, not the time from activation to termination. Those commands, however, may be used in calculations where only the Running state is of interest, e.g. when calculating the CPU load.

## <span id="page-24-0"></span>**Trace.Chart.TASKState**

The command **Trace.Chart.TASKState** draws a timing chart with all tasks and their timeline of the states. The states are encoded as follows:

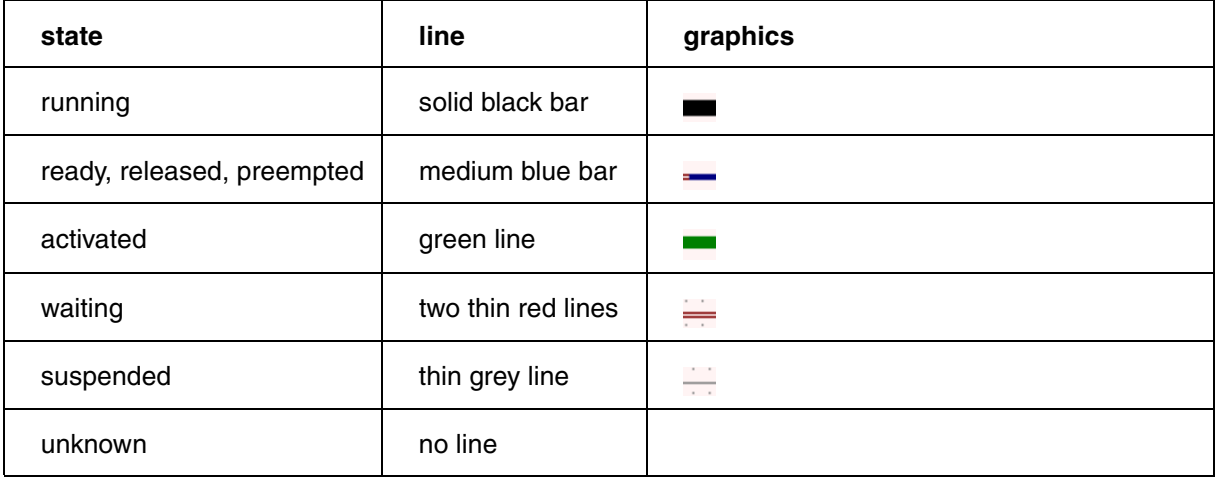

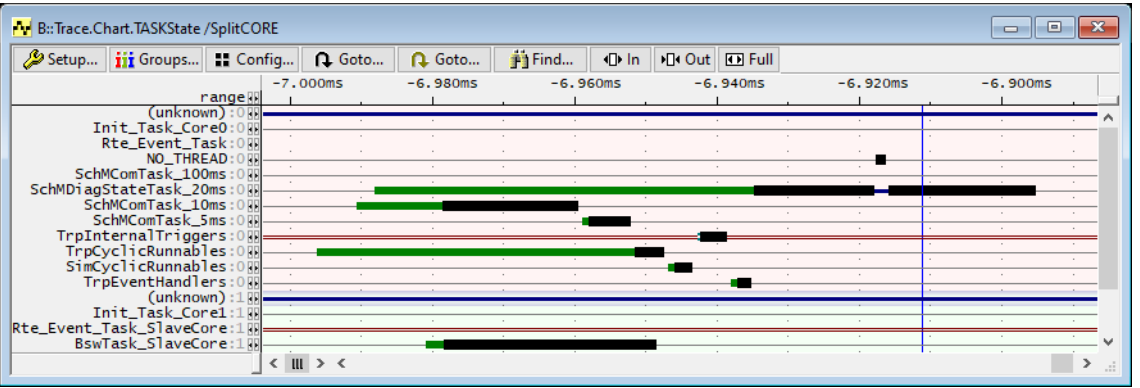

At the beginning of the trace, the states of the tasks are unknown. Only with the first appearance of a state transition of a task the TRACE32 debugger knows about the subsequent state.

<span id="page-25-0"></span>The command **Trace.STATistic.TASKState** opens a table with all tasks and timing parameters based on the timeline of the task states. The parameters are listed with their maximum, minimum, average run time together with a ratio how much CPU time the task consumed.

Without any parameter, the command will show timing parameters as defined by TRACE32. However, AUTOSAR defines a different set of timing parameters (see chapter **["Timing Parameters"](#page-13-1)**, page 14). Adding the option /**ARTI** to the command will open a statistic evaluation based on the most interesting AUTOSAR parameters. The option /**AllARTI** lists all available items with ARTI. You can also pick the items of interest to show only those, e.g. **IPT.MAX PER.MIN CET.AVeRage**.

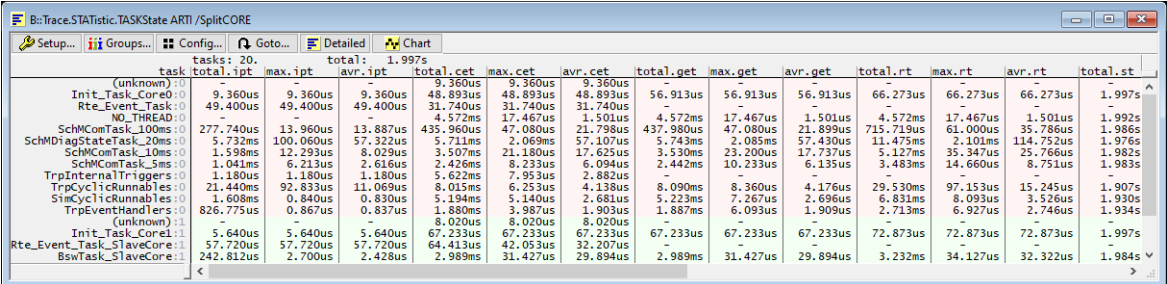

<span id="page-26-0"></span>The command **Trace.STATistic.TASKStateDURation** takes a task and a timing parameter and displays the time duration of this parameter for the given task. See chapter **["Timing Parameters"](#page-13-1)**, page 14, for the available parameters.

; list the different time spans of the initial pending time in a flat manner **Trace.STATistic.TASKStateDURation "OsTask\_RteTask\_10ms" IPT /FLAT** 

Useful parameters are:

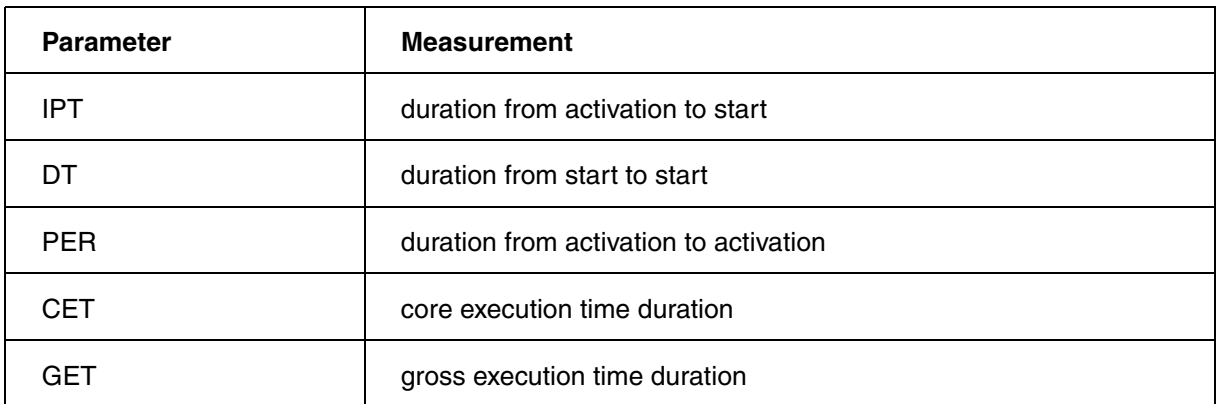

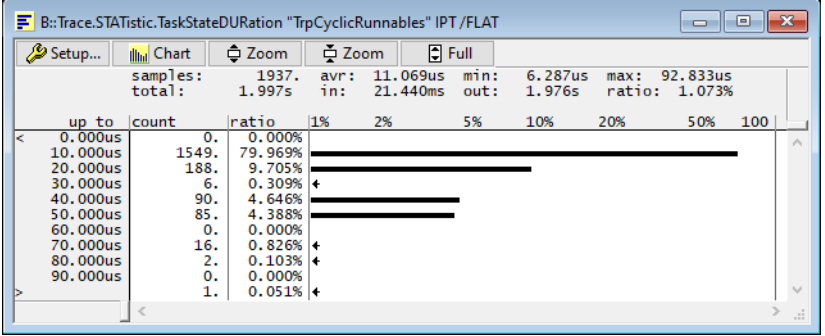

<span id="page-27-0"></span>If the ARTI instrumentation also includes the RTE (see chapter **["RTE Hooks"](#page-6-4)**, page 7), then the entries and exits of the instrumented runnables will be recorded. This allows an evaluation of the timing of runnables.

You can check with **Trace.List ARTI DEFault**, if the trace contains appropriate ARTI records, and if those are decoded correctly.

## <span id="page-27-1"></span>**Trace.Chart.Runnable**

The command **Trace.Chart.RUNNABLE** draws a timing chart with all instrumented runnables and their timeline.

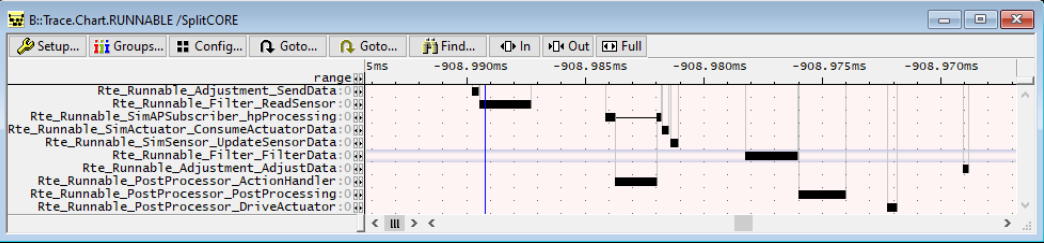

At the beginning of the trace, it is unknown, which (or even if a) runnable is running. Only with the first appearance of an entry or exit of a runnable the debugger knows about the timing.

<span id="page-28-0"></span>The command **Trace.STATistic.RUNNABLE** opens a table with all instrumented runnables and timing parameters based on the timeline of the runnables. The parameters are listed with their maximum, minimum, average run time together with a ratio how much CPU time the runnable consumed.

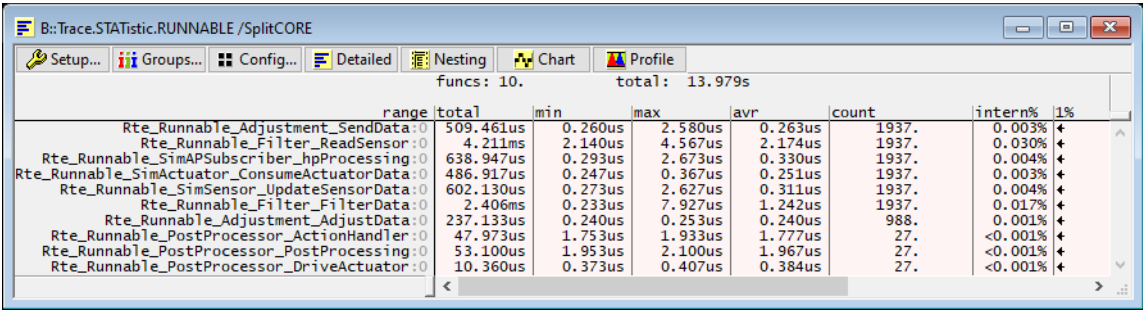

## <span id="page-28-1"></span>**Trace.STATistic.RUNNABLEDURation <runnablestart>**

The command **Trace.STATistic.RUNNABLEDURation** takes the start address of the runnable VFB tracing hook as parameter and displays the time duration of the given runnable. Check with **TASK.List.RUNNABLES** for the exact naming of your runnable.

; list the different time spans of the runtime of runnable MyRunnable MyRunnable.**Trace.STATistic.RUNNABLEDURation MyRunnable**

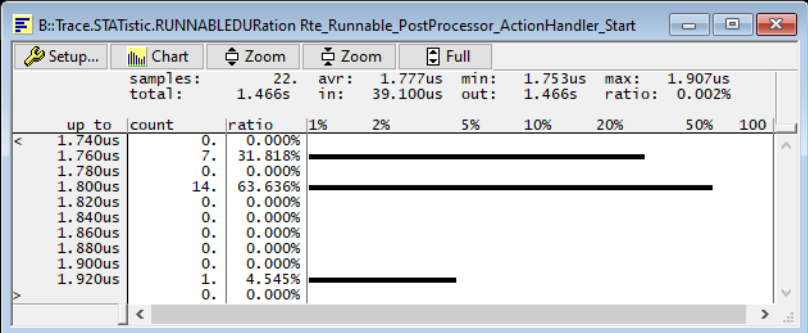

<span id="page-29-0"></span>If the ARTI instrumentation includes tracing of category 2 ISRs (ISR2), all entries and exits of ISR2s are recorded. This allows an evaluation of the timing of ISR2s.

The **Trace** command group uses a different naming for ISR2s. Please note the term "interrupt" therein refers to ISR1s, while the term "INTR" or "TASKINTR" refers to ISR2s.

ISR2s are very implementation specific. While ARTI includes a clear definition and interface for ISR2s, some OSes internally do not make a clear distinction between tasks and ISR2s. In this case usually the ORTI file needs a modification to better separate ISR2s from tasks, in addition a proper ARTI hook implementation must be used. See also chapters **["Vendor Specifics"](#page-11-1)**, page 12, **["Object Detection"](#page-12-1)**, page 13 and **["TASK.ORTI"](#page-15-3)**, page 16.

You can check with **Trace.List ARTI DEFault**, if the trace contains appropriate ARTI records, and if those are decoded correctly.

## <span id="page-29-1"></span>**Trace.Chart.TASKINTR**

The command **Trace.Chart.TASKINTR** draws a timing chart with all ISR2s and their timeline.

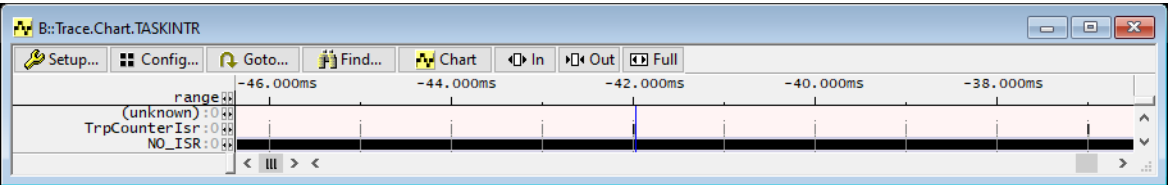

At the beginning of the trace, it is unknown, if an ISR2 is active. Only with the first appearance of an entry or exit of an ISR2, the debugger knows about the timing.

<span id="page-30-0"></span>The command **Trace.STATistic.TASKINTR** opens a table with all ISR2s and timing parameters based on the timeline of the ISR2s. The parameters are listed with their maximum, minimum, average run time together with a ratio how much CPU time the ISR2 consumed.

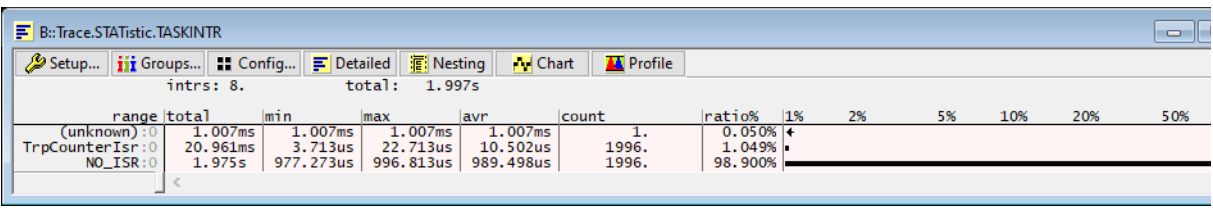

## <span id="page-30-1"></span>**Trace.Chart.TASKORINTRState**

The command **Trace.Chart.TASKORINTRState** displays the timeline of both, ISR2s and task states, sideby-side. This allows a quick overview if and when an ISR2 interrupted a task.

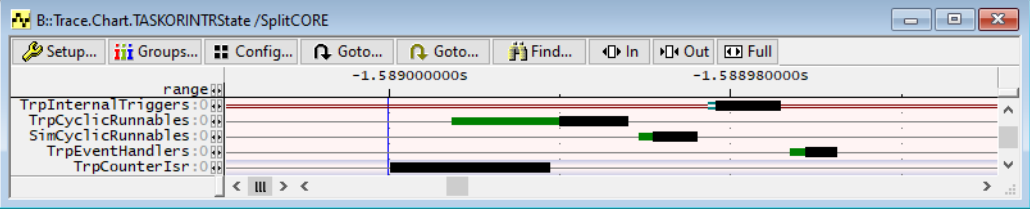

## <span id="page-30-2"></span>**Trace.STATistic.TASKORINTRState**

The command **Trace.STATistic.TASKORINTRState** opens a table with both, ISR2s and task states, and displays the timing parameters based on the timeline of the ISR2s and tasks. It is basically a merge of **Trace.STATistic.TASKState** and **Trace.STATistic.TASKINTR**. It allows to analyze ISR2s and tasks both together in one single table.

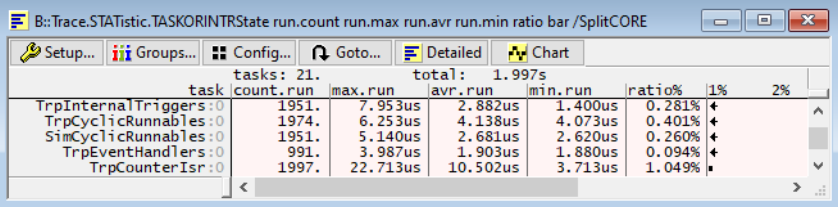

<span id="page-31-0"></span>Tracing of interrupt routines (aka category 1 ISRs, aka ISR1s) is very architecture specific and not (yet) handled by this application note.

<span id="page-32-0"></span>ARTI allows to trace spinlocks, if the OS supports the appropriate hooks. The Spinlock analysis is currently not (yet) coverd by this application note.

<span id="page-33-2"></span><span id="page-33-0"></span>By measuring the task run times you can also compute the CPU load by calculating, how many time shares the CPU does "nothing", runs in an idle loop, and/or runs in an idle task.

Please note that the CPU load is always related to a time span, and can change over time. If, for example, the trace covers 10 seconds, the overall CPU load will simply say, how much time within these 10 seconds the CPU was active. But this does not mean, that the CPU never was overloaded. In this scenario, a CPU load of 50% could mean, in the worse case, that it had 100% load in the first 5 seconds and 0% load in the second 5 seconds. On the other hand, if you take the time slot too small, e.g. smaller than the run-time of a runnable, you will **always** see slots with a CPU load of 100% (executing the runnable). But that's, of course, not the CPU load you're interested in. At the end it is very important to check the overall CPU load against loads measured with wisely set time slots.

### <span id="page-33-1"></span>**Grouping the Idle Tasks**

<span id="page-33-3"></span>To measure the CPU load, or, in turn, the idle time, the debugger needs to know, which tasks count as "idle". If no task is running at all, the ORTI specification defines a dummy task named "NO\_TASK" to be set to running. Systems may include an own idle task, or background tasks that should also be counted as "idle". To be able to calculate the idle time, group all idle tasks together into an "idle" group, using the **GROUP.CreateTASK** command, e.g.:

GROUP.CreateTASK "idle" "NO\_TASK" "myIdleTask" "myBackgroundTask"

For a visual effect when analyzing the idle time later, you may colorize the group against all other tasks:

```
GROUP.COLOR "idle" NONE
GROUP.COLOR "other" RED
```
To add up the times when in idle time and when not in idle time, use the **GROUP.Merge** command:

```
GROUP.Merge "idle"
GROUP.Merge "other"
```
The time spent in "other" then relates to the CPU load.

The merging of the group members applies to all **Trace** windows. If you want to switch back to see the timing of the individual members, cancel the merging with:

```
GROUP.SEParate "idle"
GROUP.SEParate "other"
```
The **GROUP.List** window gives you a dialog where you can set all these items interactively.

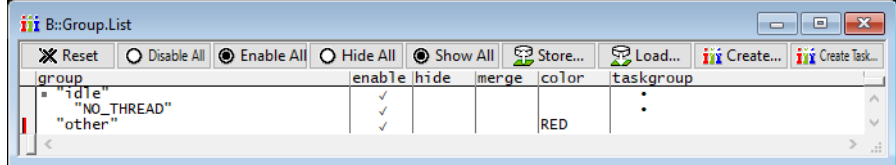

## <span id="page-34-0"></span>**CPU Load Overview**

After grouping and merging the idle tasks, you can get a quick overview of the CPU load within the recorded trace. **Trace.STATistic.TASK** now shows the absolute time spent within the "idle" and "other" tasks, as well as their ratio in CPU run time. The overall CPU load is hereby simply the ratio of the "other" group.

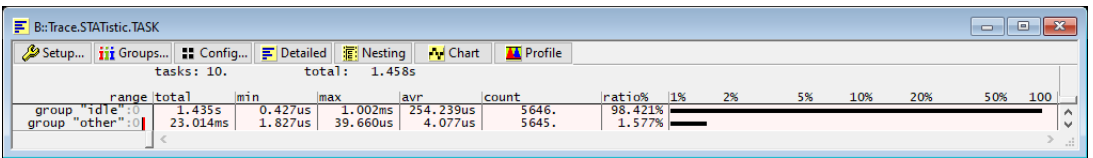

To get a quick overview of the CPU load over time, use the command **Trace.PROfileChart.TASK** with the option /**JoinCORE**. This command will provide a colorized chart showing how much percentage the CPU load was within fixed time intervals. The /**JoinCORE** option sums up the CPU load of all cores. If you set the colors of the group as mentioned in chapter **["Grouping the Idle Tasks"](#page-33-3)**, page 34, you'll see the CPU load in red, while the idle time is white. To further elaborate the timing within the time intervals, see the next chapter **[CPU Load in Time Slots](#page-34-2)**.

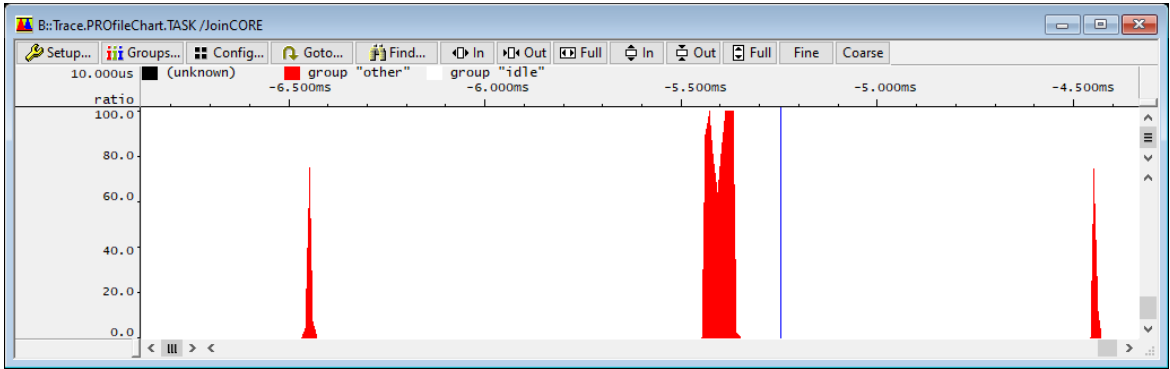

#### <span id="page-34-1"></span>**CPU Load in Time Slots**

<span id="page-34-2"></span>If the traced system has fixed time slots, it is useful to measure the CPU load within these slots. You can quickly identify time slots that do not fulfil the requirements on CPU load. To measure the CPU load in fixed time slots, merge the groups as mentioned in chapter **["Grouping the Idle Tasks"](#page-33-3)**, page 34. Open statistic evaluation of task with the interval of the time slot to list all slots with the ratio of the CPU load. E.g:

Trace.PROfileSTATistic.TASK /Interval 10.ms /Ratio

If you identified a time slot that exceeds your limits, open a **Trace.List ARTI DEFault** /**Track** window and click on the item in the table. The trace listing will scroll to the record in the trace that caused this calculation, and you can further analyze why the CPU load was so high within this time interval.

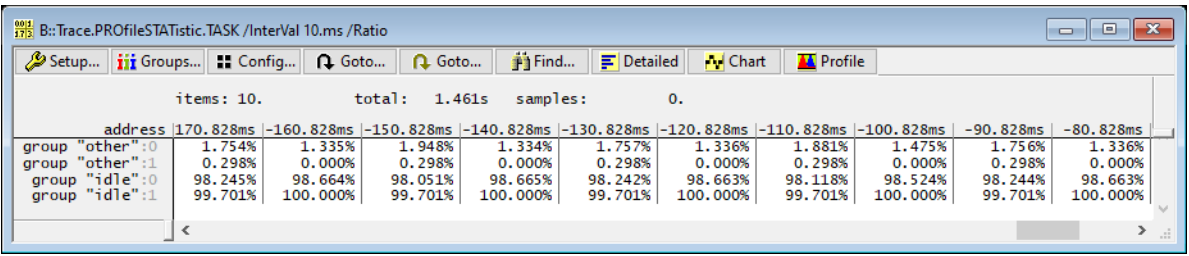

## <span id="page-35-0"></span>**CPU Load by Benchmark Counters**

On some architectures, depending on the built-in chip capabilities, it is possible to calculate the CPU load by benchmark counters (command group **BMC**). This is useful if no trace hardware is available.

To use the benchmark counters on TriCore TC3xx, you need a **full** MCDS implementation (MCDSlight or miniMCDS is not sufficient). The counters will work on executed instructions, **not** on time ticks. This means, you can calculate the CPU load on the number of executed instructions, but not on "real" timing. As the execution time of a instruction is not fixed but depends on the action, the measured value is not accurate in timing. Due to limitations in MCDS, you can measure only one core, and you can only specify one task as "idle" task. The demo directory for the ARTI instrumentation also contains a script cpu\_load\_tc3xx\_bmc.cmm that calculates the CPU load based on benchmark counters.

<span id="page-36-2"></span><span id="page-36-0"></span>Jitter is the deviation of the actual measured event to the true periodicity. It is the time between the theoretical periodic event time and the actual time the event happened. The deviation can happen due to higher priority events (e.g. interrupts) or even deviating clock signals.

In AUTOSAR, the timing parameter "JIT" is defined as the "deviation of delta time from period", i.e. the difference of the start-to-start time to the activation-to-activation time.

Jitter is best measured with the **Trace.STATistic.DIStance** command. Use the /**Filter** option to select a specific task, event, and/or core.

## <span id="page-36-1"></span>**Jitter on Tasks**

If you just want to measure the jitter of task run times (delta time, DT) use the command **Trace.STATistic.DIStance** /**Filter Task** <*task*>

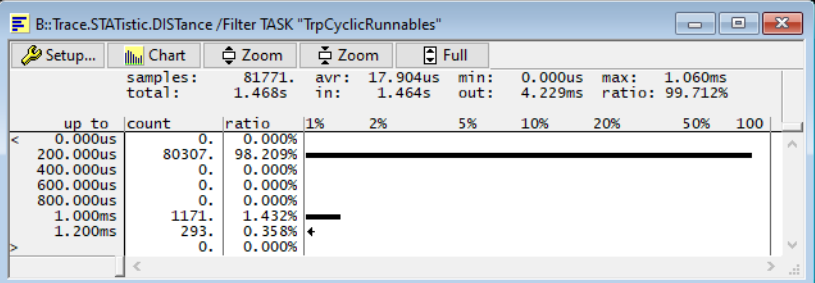

For measuring other events, you have to filter directly on the encoded ARTI data. The encoding of the traced data is:

arti os trace = (task id << 16) | 0x8000 | (event id << 8) | core id

E.g if you want to measure the jitter of the event "Terminate" (ID 5) of task with ID "2" on core 1, use:

Trace.STATistic.DIStance /Filter sYmbol arti\_os\_trace /Filter Data /0x00028501

You can ignore fields, e.g. to ignore the core in this example, use  $0 \times 000285xx$ .

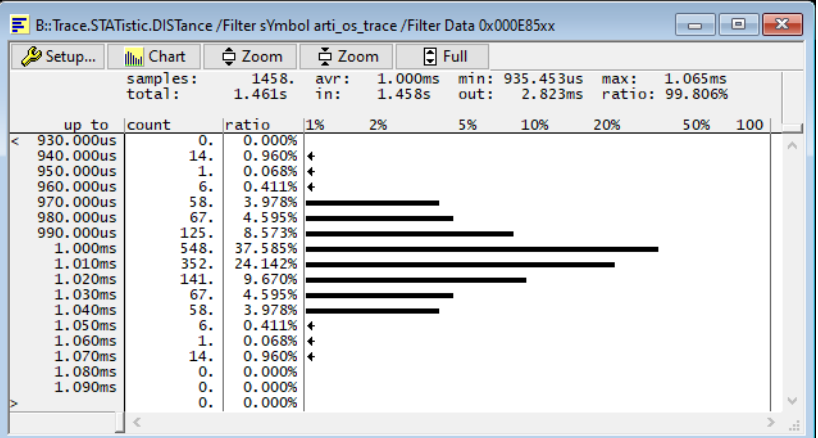

It is intended to provide a script and dialog for the encoding of tasks and events, however, this is currently not yet available.

### <span id="page-37-0"></span>**Jitter on Runnables**

The Jitter on Runnables measures the deviation of the actual periodicity of the runnables (start-to-start). Use **Trace.STATistic.DIStance** with a filter encoding the ARTI data of the runnable event. The encoding of the traced data is:

```
arti rte trace = (runnable id << 8) | core id
```
E.g if you want to measure the jitter of the runnable with ID "4" on core 1, use:

Trace.STATistic.DIStance /Filter sYmbol arti\_rte\_trace /Filter Data /0x00000401

You can ignore fields, e.g. to ignore the core in this example, use  $0 \times 0000004xx$ .

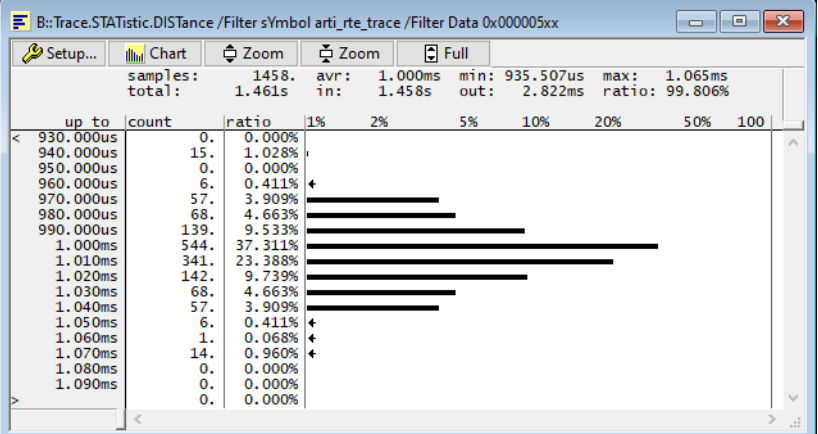

It is intended to provide a script and dialog for the encoding of runnables, however, this is currently not yet available.

<span id="page-39-4"></span><span id="page-39-0"></span>If you want to post-process the traced data, there are various ways to export both, the trace and the statistic evaluations.

## <span id="page-39-1"></span>**CSV Export**

Remember, that **every** window in TRACE32 can be exported to a image or a textual representation. Use the **PRinTer.FILE** command to specify the file name and the file format of the destination. The following command with the **WinPrint** prefix will then save its contents into this file using the specified format. E.g. if you want to export all ARTI timing parameters into a CSV file named artistats.csv, use the commands:

```
PRinTer.FILe artistats.csv CSV
WinPrint.Trace.STATistic.TASKState AllARTI
```
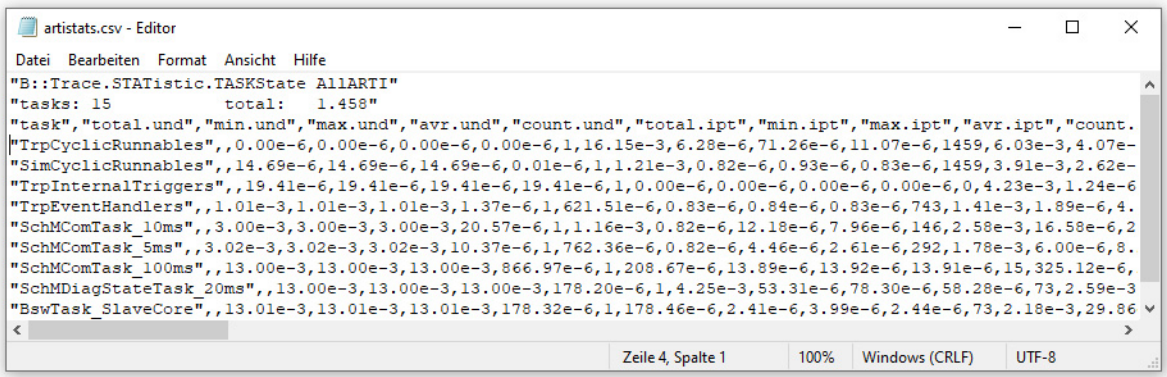

## <span id="page-39-2"></span>**Trace.EXPORT.TASKEVENTS (deprecated)**

TRACE32 includes a proprietary export format for instrumented task tracing. **Trace.EXPORT.TASKEVENTS** is able to detect, decode and export this format. The "TASKEVENTS" format is still available only for backward-compatibility, for new projects please use the ARTI format.

## <span id="page-39-3"></span>**Trace.EXPORT.ARTI**

The recorded ARTI trace can be exported into a well-defined CSV format using the **Trace.EXPORT.ARTI** command. The exported file is a trace file in a textual CSV format, containing all decoded ARTI information, especially the task state changes and runnable start/stop events. Several timing analysis tools are able to import this format, please contact the tool vendor or Lauterbach for more information about tool compatibility.

Please note that ARTI specifies two different task state machines: a "standard" and an "enhanced" state machine (see chapter **["Task Runtime Analysis"](#page-23-1)**, page 24). Depending on which state machine the ARTI implementation uses, specify the appropriate option /**STanDard** or /**ENHanced** to the export command.

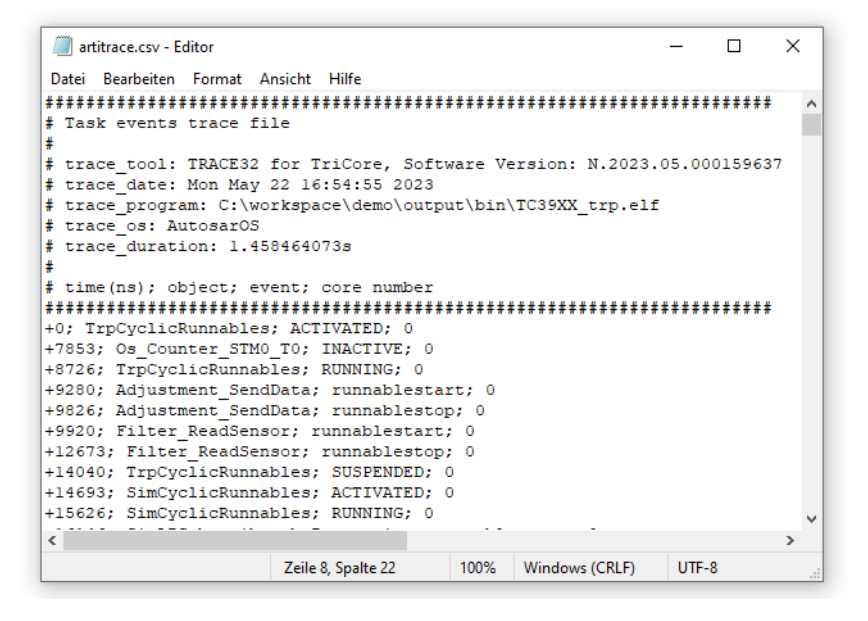

## <span id="page-40-0"></span>**Trace.EXPORT.MDF**

The recorded ARTI trace can be exported into an MDF file as specified by the "ASAM Run-Time Interface Base Standard" (ASAM ARTI BS). The exported file is a binary file containing all decoded ARTI information, especially the task state changes and runnable start/stop events. Timing analysis tools that conform to this standard are able to import this file. Exported traces can become rather big, use the /**ZIP** option to reduce the file size.

Please note that ARTI specifies two different task state machines: a "standard" and an "enhanced" state machine (see chapter **["Task Runtime Analysis"](#page-23-1)**, page 24). Depending on which state machine the ARTI implementation uses, specify the appropriate option /**STanDard** or /**ENHanced** to the export command.

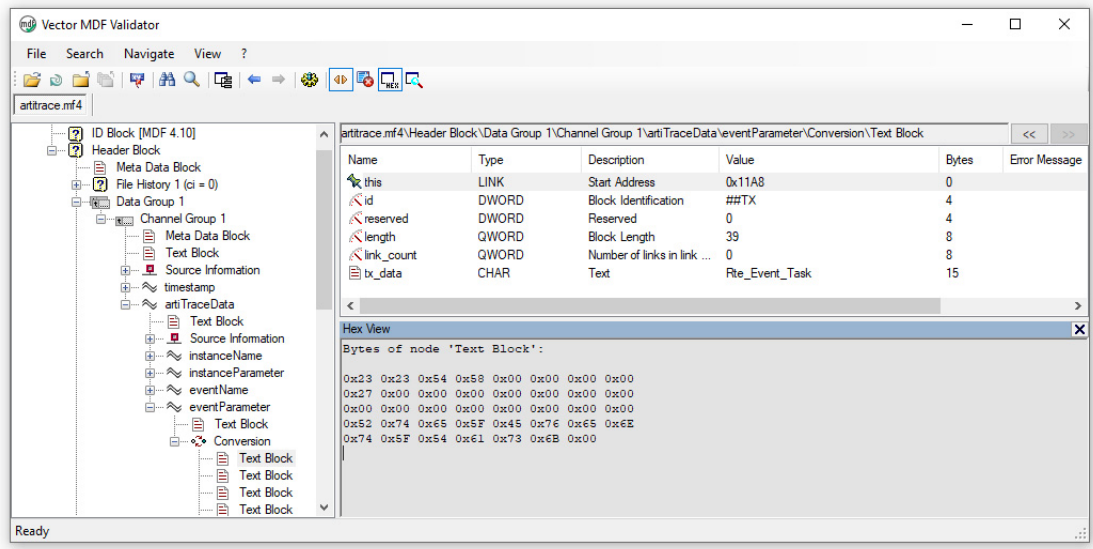

<span id="page-42-0"></span>**TIMEX** is an AUTOSAR specification that allows to define timing events, event chains and especially timing constraints in an AUTSAR XML format. This allows tools to evaluate the measured times against requirements. While TRACE32 is able to measure some of the TIMEX artifacts (like "execution time constraints"), it does not import TIMEX descriptions. Especially TRACE32 does not do any requirement analysis.

To use TRACE32 for requirement analysis on TIMEX, perform the ARTI tracing as mentioned in this document. Export the trace either with **Trace.EXPORT.ARTI** or **Trace.EXPORT.MDF** (see chapters above). Use your favorite timing requirement analysis tool to import the TIMEX file and the exported trace.

TRACE32 can be easily automated and scripted, including all the functionality described in this document. So you can even include such a requirement analysis in your CI/CT environment.